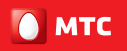

на шаг впереди

## 822F/822FT **LTE USB-модем** (Скорость до 100 Мбит/сек)

# **МТС Коннект** Руководство пользователя

**Все права защищены**<br>Ни одна из частей данного документа не может быть воспроизведена или передана по каналам связи в любой форме и любыми способами без предварительного письменного согласия компании ОАО «МТС».

Торговые марки<br>МТС и другие торговые марки компании являются собственностью ОАО «МТС». Остальные торговые марки, упомянутые в данном документе, принадлежат исключительно их владельцам.

**Примечание:**<br>Донумент содержит тенущую информацию на момент его издания, которая может быть изменена без предварительного уведомления. При подготовке документа были приложены все усилия для обеспечения достоверности информации, но все утверждения, сведения и рекомендации, приводимые в данном документе, не являются явно выраженной или подразумеваемой гарантией (истинности или достоверности).

## Содержание

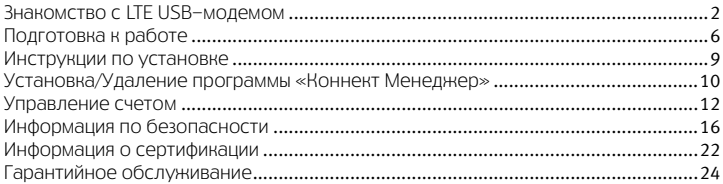

## С помощью LTE USB-модема Вы получите высокоскоростной доступ к Интернет через беспроводную сеть.

Обратите внимание:

Прежде чем начать пользоваться LTE USB-модемом, пожалуйста, ознакомьтесь с системными требованиями, изложенными на стр. 8 и правилами техники безопасности. При пользовании приложением «Коннект Менеджер» убедитесь, что модем надежно соединен с Вашим компьютером.

# <span id="page-5-0"></span>**ЗНАКОМСТВО C LTE USB-МОДЕМОМ**<br>На рисунках приводится иллюстрация внешнего вида LTE USB-модема. Фактически

внешний вид устройства может отличаться от приведенного здесь.

- 1. Коннектор USB
- 2. Кнопка открытия коннектора USB
- 3. Индикатор статуса устройства
- 4. Слот для SIM-карты МТС
- 5. Слот для карты microSD

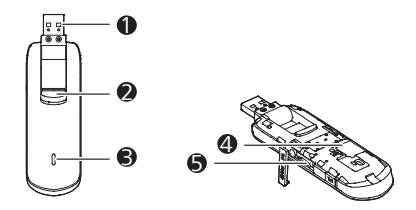

## **O** Коннектор USB

Предназначен для подключения устройства USB Stick к ПК.

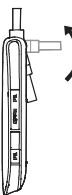

## **8** Кнопка открытия коннектора USB

Нажмите на кнопку для поворота USB коннектора как показано на рисунке ниже.

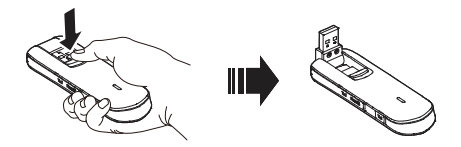

## Индикатор статуса устройства

Предназначен для отображения рабочего состояния модема.

- Зеленый двойной проблеск каждые 2 с: LTE USB-модем включен.
- Зеленый одиночный проблеск каждые 0,2 с: обновление программного обеспечения LTE USB-модема.
- Красный одиночный проблеск каждые 2 с: LTE USB-модем зарегистрирован в сети 2G (GPRS/EDGE).
- Синий одиночный проблеск каждые 2 с: LTE USB-модем зарегистрирован в сети 3G (UMTS/HSPA/HSPA+)
- Голубой одиночный проблеск каждые 2 с: LTE USB-модем зарегистрирован в сети 4G (LTE).
- Горит красным цветом: передача данных в сети 2G (GPRS/EDGE).
- Горит синим цветом: передача данных в сети 3G (UMTS/HSPA/HSPA+).
- Горит голубым цветом: передача данных в сети 4G (LTE).
- Не горит: питание LTE USB-модема отсутствует.

## **<sup>4</sup>** Слот для SIM-карты MTC

Используется для установки SIM-карты МТС.

## $\Theta$  Слот для карты microSD

Предназначен для размещения карты microSD.

## <span id="page-9-0"></span>Подготовка к работе

## Установка карты SIM/USIM

- 1. Сдвиньте крышку модема.
- 2. Вставьте SIM/USIM карту как показано на рисунке.
- 3. Закройте крышку модема.

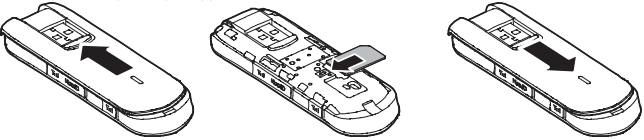

### Примечание:

 При использовании в LTE USB-модеме SIM/USIM карты не из комплекта поставки, корректная работа устройства в сети 4G не гарантирована.

 Данный LTE USB-модем предназначен для работы только с SIM-картами ОАО МТС.

## Установка карты microSD

Установите карту microSD в USB Stick, как показано на следующем рисунке.

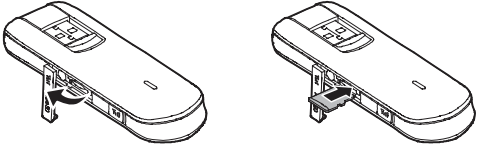

### Примечание:

- Карта microSD является дополнительным аксессуаром. В случае, если она не предоставляется в комплекте, Вы можете приобрести её самостоятельно.
- Убедитесь, что при установке скошенный уголок SIM-карты правильно расположен по отношению к скошенному уголку слота для данной карты, а карта microSD

установлена согласно направлению, указанному на маркировке соответствующего слота.

- Не извлекайте карту microSD или SIM-карту в ходе работы. В противном случае, это может привести к повреждению карты или LTE USB-модема, а также к повреждению или потере данных, которые хранятся на этой карте.
- Не используйте в LTE USB-молеме SIM-карты, отличные от стандартной карты из комплекта поставки (micro-SIM, nano-SIM). Это может привести к повреждению устройства.

**Требования к ПК**<br>Требования к ПК при работе с LTE USB-модемом:

- Стандартный USB-интерфейс.
- ОС Microsoft Windows XP SP2/SP3, Windows Vista SP1/SP2, Windows 7 SP1, Windows 8, Mac ОС X 10.5, 10.6 и 10.7 с последними обновлениями.
- Аппаратное обеспечение ПК должно отвечать рекомендуемым системным требованиям устанавливаемой версии ОС.
- Разрешение экрана: 800 х 600 или выше.

<span id="page-12-0"></span>Инструкции по установке<br>Процедура установки управляющей программы зависит от ОС, которая установлена на Вашем ПК. В данном разделе в качестве примера используется ОС Windows XP.

### Подключение LTE USB-модема к ПК

Установите LTE USB-модем в USB-порт Вашего ПК.

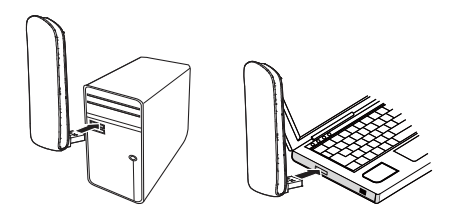

## <span id="page-13-0"></span>Установка/Удаление программы «Коннект Менеджер»

- 1. Подключите LTE USB-модем к ПК.
- 2. ОС автоматически обнаружит и распознает новое оборудование, а затем запустит Мастер установки.

### Примечание:

Если Мастер установки не запускается автоматически, найдите файл AutoRun.exe в папке установки. Запустите программу установки двойным щелчком мыши на

#### AutoRun.exe.

- 3. Следуйте подсказкам мастера установки.
- 4. После того, как программа установлена, на рабочем столе ПК будет отображен ярлык программы «Коннект Менеджер».

# Запуск программы «Коннект Менеджер» После установки при каждом<br>После установки программа запустится автоматически. В дальнейшем при каждом

подключении LTE USB-модема к ПК программа будет запускаться автоматически. Также Вы можете запустить программу двойным щелчком мыши по иконке на рабочем столе.

## Удаление программы «Коннект Менеджер»

- 1. Войдите в меню Пуск на ПК.
- 2. Выберите Панель управления.
- 3. Выберите Установка/Удаление программ для удаления программы управления LTE USB-модемом.

### Примечание:

После удаления программы «Коннект Менеджер» рекомендуется выполнить перезагрузку ПК.

## Извлечение LTE USB-модема

- 1. Дважды нажмите на значок в области пиктограмм панели задач, отобразится интерфейс Безопасное извлечение устройства.
- 2. Выберите оборудование, которое относится к LTE USB-модему, и нажмите Остановить.
- 3. Когда отобразится сообщение «Оборудование может быть удалено», извлеките LTE USB-модем.

### Примечание:

Перед тем, как извлечь LTE USB-модем, необходимо закрыть программу управления.

## <span id="page-15-0"></span>Управление счетом

## Выберите удобный для Вас способ управления счетом

SMS-помощник

Вы можете управлять счетом и услугами с помощью команд SMS-помощника.

SMS-помощник – это бесплатный способ быстрого управления услугами МТС при помощи SMS-сообщений.

Чтобы воспользоваться SMS-Помощником, Вам не придется настраивать Ваш модем. Для добавления или удаления услуги достаточно отправить SMS-сообщение из программы в разделе «SMS» с кодом услуги на короткий номер 111. В случае удачного выполнения запроса Вы получите соответствующее SMS-сообщение.

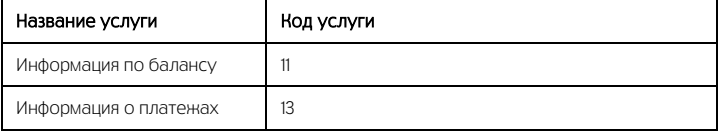

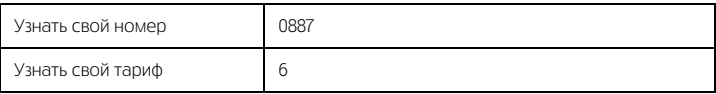

Отправка SMS-сообщений на номер 111 бесплатна при нахождении в домашнем регионе.

Полный список операций, доступных через SMS-помощник:

- http://www.mts.ru/help/selfservices/sms-helper/
- Стоимость подключения/отключения услуг/опций, смена тарифного плана оплачивается согласно Вашему тарифному плану.

#### Интернет-помощник

Интернет-помощник позволяет получить расширенный доступ к управлению подключенными услугами и Вашим счетом. Для доступа в Интернет-помощник позвоните со своей SIM-карты по номеру 1115 (установив SIM-карту в мобильный телефон) и следуйте инструкции автоинформатора (бесплатно при нахождении в домашней сети). Используйте логин и пароль для входа в Интернет-помощник по адресу [https://ihelper.mts.ru.](https://ihelper.mts.ru/) 

Доступ и использование Интернет-помощника бесплатны. Подключение и отключение услуг, смена тарифов оплачиваются по Вашему тарифному плану.

Определение телефонного номера SIM-карты

Для оплаты Интернета, для доступа к Интернет-помощнику, а также для отправки на Ваш модем SMS-сообщений Вам нужно знать телефонный номер SIM-карты, установленной в модем. Для этого:

- отправьте со своей SIM-карты, установленной в модеме, SMS с текстом «0887» на номер 111 или
- позвоните по номеру 0887 (установив SIM-карту в мобильный телефон).

Запомните или запишите полученный телефонный номер Вашей SIM-карты!

### Примечание:

Номер SIM-карты также указан на стикере, размещенном на упаковке LTE USB-модема.

## Способы оплаты

Оплачивайте услуги связи удобными для вас способами:

- Наличными в салонах-магазинах МТС, отделениях банков, в салонах связи дилеров и других местах приема платежей.
- Банковской картой через банкоматы.
- При помощи карт оплаты. Приобрести ее можно в салонах-магазинах МТС и в салонах связи дилеров.
- Через Интернет с помощью банковских карт и различных платежных систем WebMoney, Яндекс.Деньги, QIWI и других.
- При помощи банковской карты и услуги «Легкий платеж» на сайте МТ[С www.mts.ru](http://www.mts.ru/) в разделе «Удобная связь», подразделе «Оплата услуг».

## Услуги абонентской службы

- Вы можете получить новую SIM-карту, если заблокировали или потеряли прежнюю.
- Вы можете заблокировать телефонный номер SIM-карты, если Вы потеряли SIM-карту или планируете временно не пользоваться модемом. Остались вопросы? Мы рады ответить!

8 800 250 0890

Контактный центр МТС, круглосуточно, по России бесплатно [WWW.MTS.RU.](http://www.mts.ru/)

## <span id="page-19-0"></span>Информация по безопасности

Пожалуйста, внимательно ознакомьтесь с данной информацией для правильной и безопасной эксплуатации Вашего беспроводного устройства.

## Помехи

Не используйте Ваше беспроводное устройство в местах, где их использование может представлять опасность или создавать помехи для электронного оборудования.

## Медицинское оборудование

- Не используйте Ваше беспроводное устройство и соблюдайте правила, принятые в медицинских учреждениях.
- Некоторые беспроводные устройства могут негативно влиять на работу слуховых аппаратов. При возникновении подобных проблем, обратитесь к Вашему провайдеру услуг.
- При использовании электронного медицинского оборудования проконсультируйтесь с врачом или производителем прибора и уточните, влияют ли радиоволны на работу данного прибора.

## Места с повышенной пожаро- и взрывоопасностью

Не используйте Ваше беспроводное устройство и соблюдайте правила в местах, где установлено легковоспламеняющееся и взрывоопасное оборудование для предотвращения взрывов и пожаров. Такие места включают, но не ограничиваются:

- Заправочные станции;
- Хранилища горюче-смазочных материалов (например, топливный отсек корабля);
- Транспортные средства для перевозки и хранения топлива или химических веществ;
- Места с высокой концентрацией химических вешеств и частиц в воздухе (гранул, пыли, металлической пыли);
- Места со знаками "Взрывоопасно":
- Места со знаками "Отключите двунаправленные беспроводные устройства";
- Места, в которых не рекомендуется использовать транспортные средства.

## Безопасность при управлении транспортным средством

 Соблюдайте местные законы и правила пользования беспроводными устройствами. Не используйте устройство во время вождения автомобиля во избежание аварий.

- Радиочастотные сигналы могут негативно повлиять на электронную систему двигателя автомобиля. Для получения более подробной информации обратитесь к производителю транспортного средства.
- Запрещается размещать беспроводное устройство в автомобиле над местом установки воздушной подушки безопасности или в зоне её действия. Иначе это может привести к травмам в результате сильного удара при срабатывании воздушной подушки.
- Следуйте всем правилам и ограничениям авиакомпаний. Отключайте Ваше беспроводное устройство, находясь на борту самолета. В противном случае, радиосигналы беспроводного устройства могут создать помехи сигналам управления самолетом.

## Безопасность детей

Не позволяйте детям играть с беспроводным устройством без присмотра. Мелкие и острые компоненты беспроводного устройства могут представлять опасность для детей, в частности вызвать удушение, если ребенок случайно проглотит их.

## Защита окружающей среды

Утилизация упаковочных материалов, неисправного беспроводного устройства и его аксессуаров осуществляется согласно местным законам и правилам безопасности.

## Соблюдение законов и правил

Соблюдайте законы и правила при использовании беспроводных устройств. Уважайте права других людей на частную жизнь.

## Эксплуатация и обслуживание

Допускается нагрев беспроводного устройства при эксплуатации или зарядке. Прежде, чем приступать к чистке или техобслуживанию беспроводного устройства, завершите работу всех приложений и отсоедините его от ПК.

- Обращайтесь с Вашим беспроводным устройством бережно и содержите его в чистоте. Не подносите его к огню или горящей сигарете.
- Оберегайте беспроводное устройство и его аксессуары от попадания воды и влаги.
- Не роняйте, не бросайте и не гните устройство.
- Очистну устройства следует выполнять влажной мягной антистатической салфеткой.

Не используйте какие-либо моющие средства и химические вещества (спирт или бензин) для его очистки.

- Не оставляйте Ваше беспроводное устройство и его аксессуары в местах со слишком низкой или слишком высокой температурой.
- Используйте аксессуары, одобренные производителем устройства. При возникновении неполадок с беспроводным устройством или аксессуарами обращайтесь в авторизованный сервис-центр.
- Не разбирайте устройство или его аксессуары. В противном случае гарантийные обязательства на данное беспроводное устройство и его аксессуары прекращаются.

## Экстренный вызов

Данное беспроводное устройство функционирует посредством приема и передачи радиосигналов. Поэтому, соединение не может быть гарантировано в любых условиях. Не следует полагаться исключительно на беспроводное устройство для осуществления вызовов в экстренных случаях.

## Удельный коэффициент поглощения (SAR)

Ваше беспроводное устройство представляет собой устройство, передающее и принимающее радиосигналы. Оно разработано в соответствии с международными стандартами. Данные рекомендации были разработаны независимой научной организацией ICNIRP и определяют безопасный предел мощности радиоизлучения для человека, независимо от его возраста и состояния здоровья.

В рекомендациях используется параметр измерений, называемый Удельным коэффициентом поглощения или SAR. Предельное значение SAR для беспроводных устройств составляет 2,0 Вт/кг, и оно является максимальным значением SAR для данного устройства при тестировании на соответствие этому пределу.

# <span id="page-25-0"></span>Информация о сертификации<br>Абонентский терминал производства фирмы Huawei Technologies Co., Ltd.

соответствует «Правилам применения абонентских станций сетей подвижной радиотелефонной связи стандарта GSM-900/1800» утвержденным приказом Мининформсвязи России от 19.02.2008 №21 (зарегистрирован в Минюсте России 05.03.2008, регистрационный №11279); «Правилам применения абонентских терминалов систем подвижной радиотелефонной связи стандарта UMTS с частотным дуплексным разносом и частотно-кодовым разделением радиоканалов, работающих в диапазоне 2000 МГц», утвержденным приказом Мининформсвязи России 27.08.2007 №100 (зарегистрирован в Минюсте России 29.08.2007, регистрационный № 10065); «Правилам применения абонентских терминалов сетей подвижной радиотелефонной связи стандарта LTE», утвержденным приказом Минкомсвязи России от 06.06.2011 №128 (зарегистрирован в Минюсте России 24.06.2011, регистрационный № 21165) и не окажет дестабилизирующее воздействие на целостность, устойчивость функционирования и безопасность единой сети электросвязи Российской Федерации.

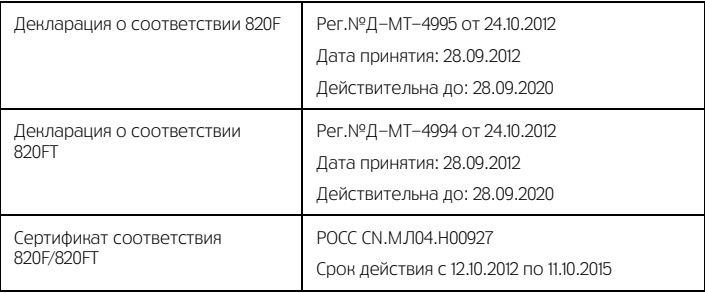

<span id="page-27-0"></span>Гарантийное обслуживание<br>Все условия гарантийных обязательств действуют в рамках законодательства о защите прав потребителей и регулируются действующим законодательством Российской Федерации.

## Условия гарантии

Гарантия действительна при наличии Гарантийного талона. Гарантийный срок на изделие составляет 12 месяцев со дня продажи. Срок службы изделия составляет 2 года со дня продажи. Данное изделие предназначено для работы только с SIM-картой ОАО «МТС».

Оборудование не подлежит бесплатному гарантийному обслуживанию в случае повреждений или дефектов, вызванных следующими причинами:

- Нарушение условий эксплуатации, указанных в Руководстве пользователя;
- Обнаружение механических или иных повреждений оборудования, а также повреждений, связанных с использованием в целях, для которых оно не было предназначено или в нарушение инструкций изготовителя или продавца, касающихся

использования и обслуживания;

- Обнаружение следов воздействия жидкости или пара на оборудование;
- Обнаружение попытки стереть, уничтожить или модифицировать заводской номер;
- Обнаружение следов вскрытия оборудования;
- Обнаружение следов попадания в оборудование пищи и других посторонних предметов;
- Несчастные случаи, форс-мажорные обстоятельства и действия третьих лиц (в частности, последствия кражи, удара молнии и.т. п.);
- Отсутствие у клиента полностью заполненного настоящего гарантийного талона с указанием типа и серийного номера оборудования и даты продажи, печати продавца и его подписи;
- Естественный износ излелия или его принадлежностей вследствие повседневного использования;
- Обслуживание, ремонт или изменение изделия центром сервисного обслуживания, неавторизованным компанией-изготовителем;
- Обнаружение изменения или повреждения пломб;

 Использование или подключение к дополнительному оборудованию, не предназначенному для использования с данным изделием. Некорректная установка программного обеспечения.

Комплект изделия:

- ITE USB-молем
- Руководство пользователя

Версия: V100R001\_01 ВОМ-код: 31010MDC

## Гарантийный талон

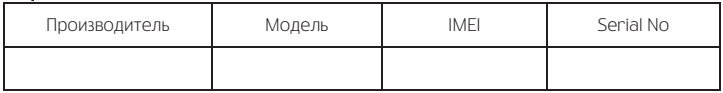

Ф.И.О. и подпись продавца:

Дата продажи:

Ф.И.О. и подпись покупателя:

Фирма-продавец: и постатка и постатка и постатка и постатка и постатка и постатка и постатка и постатка и пост

Печать продавца:\_\_\_\_\_\_\_\_\_\_\_\_\_\_\_\_\_\_\_\_\_\_\_\_

Адрес магазина:

- 1. Гарантия распространяется на устройства, исходя из условий и процедур, определенных производителем и поставщиком данного типа оборудования.
- 2. Срок гарантии составляет 12 месяцев со дня продажи устройства конечному пользователю.
- 3. Данная гарантия распространяется только на дефекты и поломки, произошедшие по вине изготовителя.
- 4. Право на гарантийное обслуживание утрачивается в случае, если неисправность возникла из-за нарушений клиентом правил пользования устройством (например, в результате механических повреждений или попадания влаги).
- 5. В случае обнаружения недостатков в приобретенном товаре потребитель вправе предъявить требования, перечень и порядок предъявления которых установлен Законом РФ «О защите прав потребителей».
- 6. Перед началом использования устройства изучите прилагаемую инструкцию по эксплуатации и строго следуйте ей.

Полпись покупателя:

Дата:

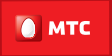

#### на шаг впереди

#### www.mts.ru